# SC Specione

SC Speclone is a bonus utility program supplied free with SC Assembler. It allows a wide range of Spectrum 48K programs to run on Sam, even business and utility programs which use a printer.

Plus D disc snapshot files can be converted for use with Sam, and Spectrum 48K tape programs can be loaded and the whole Spectrum memory saved to disc to be re-loaded for future use. Only snapshots can be used from Plus D discs, not program files. So if you have a disc based Spectrum 48K program which you wish to use with Sam, and have no tape version, make a 48K snapshot using the Plus D. 128K programs and snapshots cannot be used with SC\_Speclone.

Appendix 2 contains technical information about the working of this utility.

On loading, the program goes to the main menu, illustrated below.

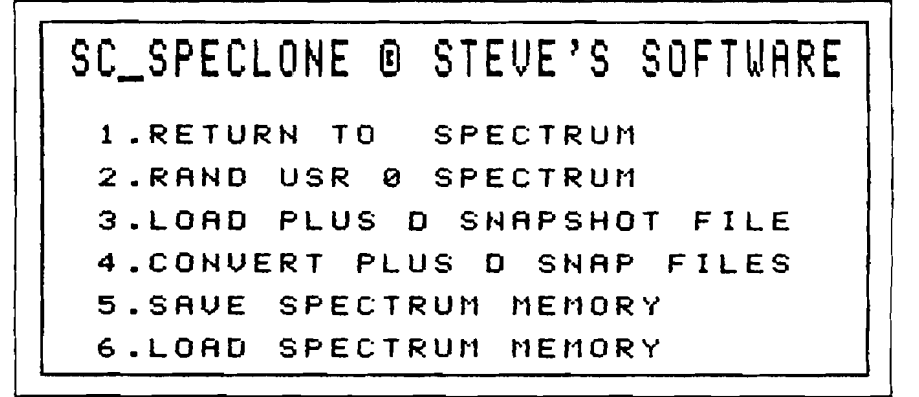

# Option 1 Retarn to Spectrum

Selecting this option will switch to Spectrum mode. If there is a Spectrum file in memory, this will be preserved.

## In Spectrum mode

All keys are scanned, but the following Sam keys have special uses:

TAB Graphics mode - equivalent CS/9 CNTRL E-mode - equivalent CS/SS ESC BREAK - equivalent CS/SPACE

## FUNCTION KEYS 0-9 Keypad returning the digits 0-9 lNV hash mark #

## Printing from Spectrum mode

LPRINT sends ASCII characters to the printer, with tokens unexpanded. For example, LPRINT 'Testing' will work. LLIST also sends only ASCII characters and unexpanded tokens, so it is not possible to LUST a Spectrum program, because the keyword codes will not be converted to spell out the keywords.

## Unefeeds

The program is set up to send a linefeed after each carriage return. If your printer already sends a linefeed automatically, the result will be permanent double line spacing. To correct this, the Spectrum ROM file on the SC\_Speclone disc must be modified.

Reset Sam. after saving the Spectrum memory if necessary. Put the SC Speclone disc in drive 1, and enter the following lines as direct commands

> CLEAR 32767 LOAD "rom" CODE POKE 80324,195 SAVE OVER "rom" CODE 65536,16384

## Printing to #3

Most Spectrum utilities do not use LPRlNT, but send the bytes to be printed to be output to #3 via a printer driver routine. SC\_Speclone has a suitable printer driver at Spectrum addresses 14793-14826 (34 bytes) (Sam addresses 80329-80362). This routine should be copied to the address at which the Spectrum program's own printer driver routine resides, overwriting the program's routine.

## Spectrum addresses from Sam BASIC

from Sam BASIC, all Spectrum addresses reside 6SS36 bytes higher than their normal Spectrum address. (See memory map in Appendix 2).

# Switching to Sam trom Spectrum mode **NEW**

The Spectrum keyword NEW returns to Sam. If Spectrum address 23296 holds 0, the return will be to the main menu. If 23296 holds any other value, the return will be to Sam BASIC line 1000.

## **NMI** button.

If the Spectrum program does not permit you to exit to BASIC, the NMI

button can be used to return to Sam BASIC, but Sam's NMl button has a fault which needs a hardware modification. It will exit to Sam BASIC, but you should not rely upon being able to return to the Spectrum program at the point from which you left it.

--------------------- --

#### To NEW the Spectrum memory.

The keyword NEW cannot be used in the usual *way,* because it is used to switch to SAM mode.

## PRINT USR 14888

Mimics NEW. BASIC programs are cleared from memory, but code stored above a CLEAR address is preserved.

#### PRINT USR 0

Resets Spectrum, clearing all programs and code from memory.

#### Saving and loading from Spectrum mode

In Spectrum mode, SAVE and LOAD will normally be to tape, and the program compensates automatically for tape loading speed. Disc and microdrive syntax are not accepted. Disc saving and loading of code blocks must be done by storing variables such as file start and length in Spectrum memory, switching to Sam, retrieving the variables and saving the code block from Sam BAS1C.

#### Example of conversion of Spectrum program for file saving to disc.

The Spectrwn variable 23296, which controls the method of returning to Sam BASIC, will hold 0 if the return is to the main menu. If it holds any other number, the return will be to Sam line lCOJ. ln Sam BASlC, Spectrum addresses lie 6S536 above their working Spectrum address, and so the contents of this variable can be retrieved from Sam BASlC by PEEK(65S36+23296).

A typical Spectrum microdrive SAVE routine is

5000 GOSUB 6000.SAVE • "M";D;F\$ CODE start, length:RETURN 6000 LET D=PEEK 32768:LET start=PEEK 32769+2S6+PEEK 32770:LET length=PEEK 32771+2S6-PEEK 32772:LET F\$:"':FOR A=O TO 9:LET F\$=F\$+CHR\$ PEEK(32773+A}NEXT A:RETURN

To convert this to saving from Sam, the Spectrum BASlC must be

5OCO POKE 23296,1:NEW:RETURN delete line 6000

 $23296$  holding 1 will force the jump to Sam line 1000 when NEW switches to Sam. The Sam command GO TO 1 will return to Spectrum mode to execute the instruction immediately following NEW. 23296 could be made to hold 1 for SAVE, 2 for LOAD, 3 for DIR, 4 for ERASE and so on. The necessary : Gam BASIC will be

1000 LET N=PEEK(6S536+23296). 1010 IF N=] THEN SAVER:ELSE IF N=2 THEN LOADER:ELSE IF N=3 THEN D1RE£LSE If N=4 THEN ERASER:END IF 5000 LABEL SAVERGOSUB 6000:SAVE "D"+CHR\$(D+48}+":"+F\$ CODE start+65536JengthGO TO 1 EffiJ LET D=PEEK(32768+6SS36):LET start=DPEEK(:J.2769+655:lS):LET lenght=DPEEK132771+65536}:LET F\$=MEM\$(32773+65536 TO 32773+9+655361:RETURN

Line 1000 will fetch the contents of the Spectrum variable 23296, and line 1010 will call the appropriate Sam subroutine to perform the correct disc operation. 23296 holding I would call the save routine at line SCOJ. Line GXl.! mimics the Spectrum line tffiJ, but peeks addresses 6S5:lS above the Spectrum ones and uses Sam's more economical syntax. After calling line 6CUl, line 5llXJ saves the required code block to disc and--OO TO 1 returns to Spectrum mode to execute the RETURN which follows NEW in Spectrum line 5000.

Similar subroutines could be written to perform the other disc operations. Note that Sam labels cannot be keywords such as SAVE or DIR - another letter must be added. See also Appendix 3.

# SC\_Spec]one menu option 2 RANDOMIZE USR 0 SPECTRUM

This option returns to Spectrum mode and clears the Spectrum memory. It should be used the first time a jump is made to Spectrum mode, unless a Spectrum program has already been loaded.

# Menu option 3 LOAD PLUS D SNAPSHOT FILE

This option should only be used to load Plus D snapshots which have previously been converted using option 4.

If, when a converted snapshot is loaded, there is no response to the keyboard on returning to Spectrum mode, use the NMI button to return to the Sam mode menu and follow this procedure.

Press ESC - goes to Sam BASIC. Enter POKE 80290.195 Enter 00 TO 10 - returns to the **SC\_Speclone** menu Use option 3 and re-load the snapshot

Most snapshots are compatible with the program, and this POKE will enable the keyboard response for the majority. If you have a snapshot which requires this POKE, in future exit to Sam BASIC and do the POKE before loading the snapshot

**Menu option 4 CONVERT PLUS D SNAP fiLES** 

This option must be used before a snapshot can be run under **SC\_Speclone.** If the POKE described above has been used to enable the keyscan of another snapshot, it must be restored before using this option.

Press ESC to go to BASIC. Enter POKE 80290,226 Enter GO TO 10 to return to menu,

Put the disc containing the Plus D snapshot into drive 1 and select option 4. The catalogue will be displayed, and you will be prompted for the file number of the program to be converted. After a brief pause while the conversion Is made, you will be prompted for the filename under which it is to be saved. Put the disc on which you wish to save it in drive 1 and give the filename. After saving, the program returns to the main menu. Option 3 may be used to load the converted snapshot.

## **Menu option** 5 **SAVE SPECTRUM MEMORY**

The complete Spectrum memory. from Spectrum addresses 0-65535 is saved to disc.

# **Menu option** 6 **WAD SPECTRUM MEMORY**

Loads files saved under option 5. After loading, select menu option 1 to return to Spectrum BASIC with the memory preserved.

# SC\_Speclone Memory map

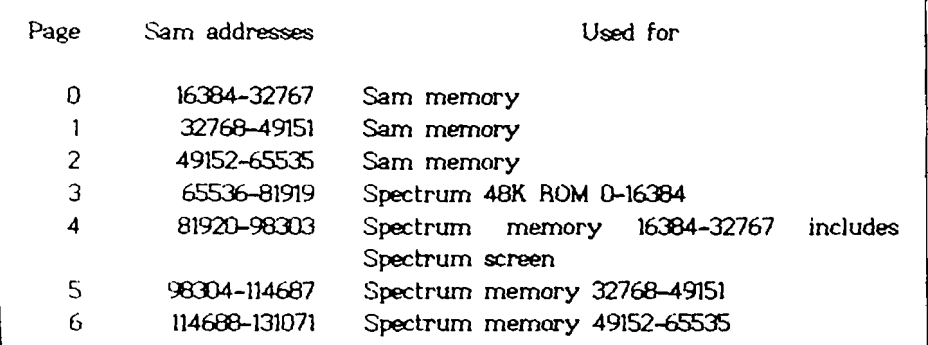

#### How SC\_Speclone works

The Spectrum 48K ROM is modified to scan for the extra Sam keys such as DELETE and the function keys. This code is placed in a free area of Spectum memory between 14446 and 15615. Bytes 11446-14893 are used for the keyscan and other essential code. All Sam keys are scanned. See pages 25-26 for the special uses assigned to some of the keys.

A printer driver routine is proved at Spectrum addresses 14793 to 14826. (34 bytes). This enables the LPRINT command. LLIST mimics LPRINT because tokens are not expanded by this routine. The printer driver sends a Iinefeed after every carriage return, Instructions for disabling the linefeed are on p.26.

An OUT instruction is used to page the Spectrum ROM to Sam address 0 and to use screen MODE 1, the Spectrum compatible mode, at Spectrum address 163M when switching to Spectrum mode.

The Spectrum NEW command is used as a switch to return to Sam mode, paging out the Spectrum ROM and paging in the Sam ROM and setting screen 1, MODE 4, at the normal Sam screen pages, the last two pages in memory. RANDOMIZE USR 14888 mimics the normal Spectrum NEW while in Spectrum mode.

In Sam mode all Spectrum addresses reside 65536 above their normal Spectrum address, and so a Spectrum address n may be POKEd from Sam  $BASIC$  at address  $n+65536$ .

In Sam BASIC GO TO 10 returns to the main menu. GO TO 1 returns to Spectrum mode without resetting Spectrum memory.

# SC\_Speclone example PCG's DTP PACK conversion

If you have a disc-based or microdrive version of Spectrum DTP PACK, you must first make a tape copy of the "WM" code block. Reset the Spectrum. Enter CLEAR 24733: LOAD ."m";1;"WM" CODE 54174. When the code block has loaded, enter SAVE "WM" CODE 54174,11362 and save the code block to tape. Prepare a newly formatted disc with only the SAMOOS file on it.

Now, using Sam, load the SC Spectone utility and select menu option 2 -RANOOMlZE USR 0 SPECTRUM. In Spectrum mode, enter CLEAR *24733-LOAD* "WM" CODE and play the tape to load the code block.

Type in the following lines of Spectrum BASIC. 10 LET D=NOT PHLET S=D-LET L=D-LET X=D-LET A\$=" ":RANDOMIZE USR 63315 20 POKE 23296.160SUB 60:NEW:RANDOMIZE USR X 30 POKE 23296.2:GOSUB 60:NEW:RANDOMIZE USR X 40 POKE 23296,3:GOSUB 60:NEW:RANDOMIZE USR X 50 POKE 23296,4:NEW:RANOOMIZE USR X 60 LET V=INT (S/2S6):POKE 23297,s-(2S6-V):POKE 23298,V 70 LET V=INT (L/256):POKE 23299,L-(256=V):POKE 23300,V 00 FOR A=1 TO 10:P0KE 233XJ+A,CODE A\$(A}NEXT A 9) RETURN 100 POKE 232%,S:NEW:RUN 200 POKE 23296,0.NEW.RUN 3» POKE 6SS32,1S8:POKE 6SS33,96:RUN

In line 10, there are 10 spaces in *A\$.* Lines 20 to 50 POKE a code into 23296, to tell Sam BASIC which OOS operation to perform, and they replace the LOAD, SAVE, ERASE and CAT lines of the original Wordmaster BASIC. The subroutine at 60 pokes the file start and length and filename into variables from which Sam BASIC can retrieve them. Line 100 is a line which will return to Sam BASIC, and line 200 to the SC\_Speclone menu. Line 300 will clear all files from Wordmaster's memory, and return you to the program, providing a quick way of deleting multiple files. The DOS commands are called normally, from the program's options. To use lines 100-300 you must exit from the program to Spectrum BASIC.

Now enter 00 TO 200, put the prepared disc in drive 1, and select option 5 - SAVE SPECTRUM MEMORY. Give the file name "WM" when prompted. When the Spectrum memory has been saved, press ESC to return you to Sam BASIC.

Type in the following lines of Sam BASIC. IOOO LET A=PEEK (23296+65536):ON A.GO TO LOADER.GO TO SAVER.GO TO ERASER.GO TO CATTER:STOP 1200 DEf PROC GETVARS 1210 LET S=2S6.PEEK (6SS36..23298}+PEEK (65536..23297) 1220 LET L=256=PEEK (65536+23300)+PEEK (65536+23299) 1230 DIM A\$(10) 1240 FOR A=1 TO 10:LET A\$(A)=CHR\$ PEEK (65536+23300+A}NEXT A 1250 END PROC 1500 LABEL LOADER 1510 GETVARS:LOAD A\$ CODE S+65536.LGO TO 1 1600 LABEL SAVER 1610 GETVARS:SAVE A\$ CODE S+6S536,L:OO TO 1 1700 LABEL ERASER 1710 GETVARS: ERASE A\$GO TO 1 1800 LABEL CATTER 1810 CLS:D1R1:PAUSE oro TO 1 8000 OPEN#5,"b":PRINT #5;CHR\$ 27;"C";CHR\$ 70;:CLOSE #5;RETURN

Lines 1000 to 1810 perform the DOS operations. Line 1000 PEEKs the variable to discover which operation is required and directs the program to the correct subroutine. Each operation ends in 00 TO 1, which returns to the Spectrum program at the command after NEW, which switched to Sam mode. The procedure at 1200 sets up the variables. Line 8000 contains any codes you may wish to send to the printer. The ones given set up A4 paper length, but they may be changed to any you wish to use. If you use the line to send printer codes, the printer must be on line when you load the program.

Now alter line 9000 to read

').:ro CLS #:PALETTE#:CLS #:CLEAR *29999-LOAD* "rom" CODE:lOAD "high" CODE:LOAD "low" CODE:LOAD "WM" CODE:DPOKE (23730+65536),24733:GO SUB 8000 POKE 88832, 0 RUN 1.

You have added commands to load the Spectrum memory, POKE the Spectrum RAMTOP and call the printer codes subroutine, and changed the RUN address to 1. You can now save the Sam BASIC to your prepared disc.

SAVE "AUTOWORD" LINE 9000.

Now enter POKE 00324,195 and SAVE "rom" CODE 65536,16334. Finally, you must copy the "high", and 'low" code blocks from your SC\_Speclone disc to your new disc. The program will autoload, and will be exactly like the Spectrum version except that the tape load/save operations are unuseable. PlusD disc tiles may be used, but if you have the tape version of DTP PACK, you must copy all the extension programs, fonts, etc. to Sam discs.